# Working On-Line Module 1

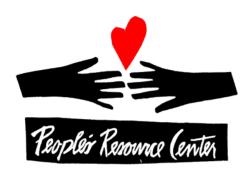

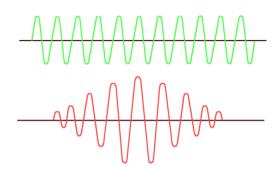

## People's Resource Center Barry Glicklich

## Housekeeping

- Parking
- Sign-in
- Wash Rooms
- Food & Drink
- Contact Information for Barry:
- Introductions

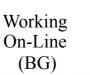

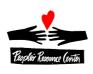

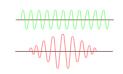

#### **Course Content**

- Introduction
- Web Searching
- Managing your Browser
- Electronic Mail- Introduction
- Communication
- Risks and Responsibilities

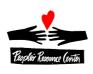

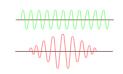

### **Class Format**

- Review & Questions
- New Topic Presentation
- Demonstrations
- In-Class Practice
- Questions Encouraged
- Practice to Proficiency

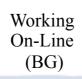

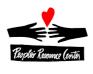

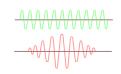

#### The Internet: What is it

Network of Networks

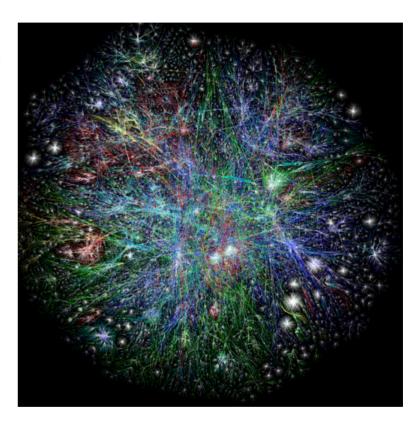

- Intranet vs. Internet
- Protocols: Layers of Alphabet Soup

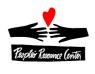

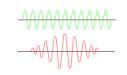

## The Internet: Getting To It

- Computer
- ISP- Internet Service Provider: access to the Internet
- Browser- How you interact with the Internet
- Host Sites- Places you can go
- Content- Things you can do there

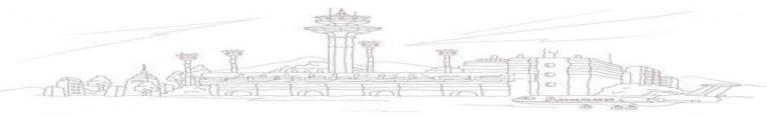

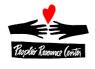

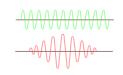

## The Internet: Getting To It

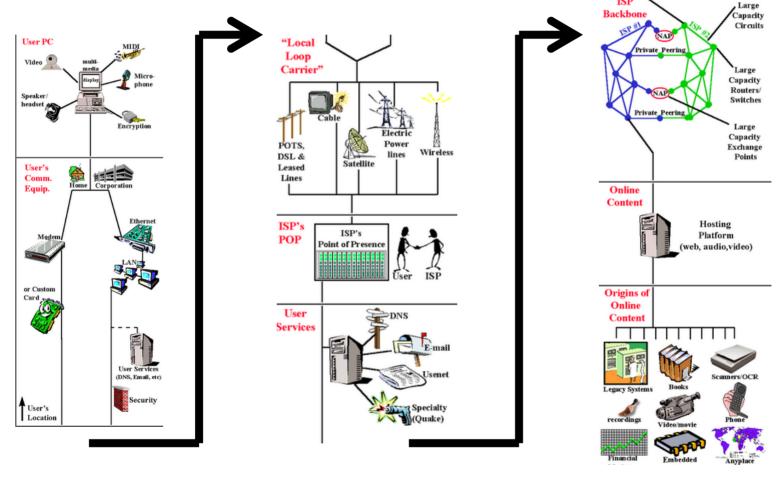

Working On-Line (BG)

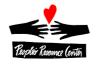

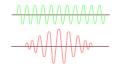

## Internet Service Provider- Things to Consider

- Service Availability
- Technology (DSL, Cable, Wireless)
- Cost
- Speed
- Reliability

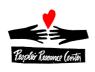

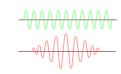

#### Browser

- Many to Choose From, including:
  - Internet Explorer
  - Firefox
  - Chrome
- Each has different versions (IE8, Firefox 6)
- Mostly all work the same
- Will use IE in this class

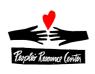

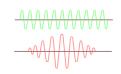

### **Browser Components**

- Address Bar
  - Address
  - Navigation Buttons
- Menu Bar
- Tabs
- Page Content
- Status Bar

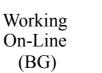

(BG)

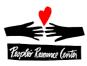

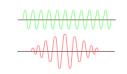

#### Exercise

- Open Internet Explorer
- Press **F6** and type **peoplesrc.org** and hit the **<Enter>** key
- Point the cursor to What We Do (without clicking)
- Find and click on Computer Skills
- 5) Find and click on Working On-Line
- 6) Click on Cancel
- Click on the Back button
- 8) Click on the Forward button
- Find Map of the Training Sites, right-click it, and select Open in new Tab
- Click on the Training Sites tab, then the PRC Computer skills tab
- Click on the X beside the Training sites tab to close that tab

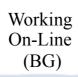

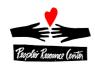

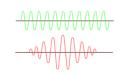